## VntConverter Free Download [Win/Mac] (April-2022)

# **Download**

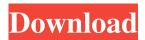

### VntConverter Crack Torrent Download [April-2022]

VntConverter is a simple and efficient application that helps you convert between Samsung Wave S8500 files in TXT and VNT formats. No matter which file format you use for communication, there are a few basic things that must be done to make sure you can send and receive the content without any errors or issues. In this article, I'm going to show you how to use VntConverter to convert S8500 files from Samsung Wave into TXT files. The process of converting between S8500 files is the same whether you're converting from VNT to TXT or the other way around. VntConverter gives you the freedom to easily edit the documents and alter the layout as needed. In the next sections, I'll walk you through the process of converting \$8500 files into TXT files and vice versa. So, if you want to know how to convert S8500 files to TXT and TXT to S8500, please read on. VntConverter Functionalities: VntConverter is a simple and easy to use application. With the S8500, the only things you can do are transfer text and view images. There is no application that lets you edit images or change the background. The reason why the S8500 only allows for basic communication is because of the limitation in the memory and its inability to support other applications. Samsung Wave \$8500 is so simple that it doesn't need any fancy tools, but that doesn't mean you can't use something that makes it easier to work with files. Samsung Wave S8500 uses VNT as the default format. However, you can easily change the default file format and, if you do, VntConverter can also help you convert between S8500 file formats. In this article, I'll be showing you how to convert between Samsung Wave S8500 files in VNT and TXT formats using the application VntConverter. The process of converting S8500 files using VntConverter is really simple. The application is available for Windows XP, Vista and 7. For this guide, I'm using the Windows 7 operating system. You will find the application and instructions for downloading and installing it in the download section. VntConverter is an application that helps you convert Samsung Wave S8500 files into a more common TXT format.

#### VntConverter Activator [Latest] 2022

KEYMACRO is the Windows application that enables you to access \$8500 phone and import/export PhoneBook and contacts into/from PC. With the KERMACRO you can -Import contacts into PC from \$8500 (PhoneBook or SMS) -Export contacts from PC to \$8500 -Export PhoneBook to PC from \$8500 -Import SMS from PC to \$8500 -Import SMS from PC to \$8500 -Export contacts from PC to PhoneBook -Import contacts from PhoneBook to PC -Export contacts from PhoneBook to \$8500 -Export contacts from PhoneBook to \$8500 -Export contacts from PhoneBook t

-Import SMS from PhoneBook to S8500 -Export SMS from S8500 to PC -Import SMS from PC to S8500 -Export SMS from S8500 to PhoneBook -Export SMS from PhoneBook to PC -Import contacts from PC to PhoneBook -Export contacts from PC to S8500 -Import contacts from S8500 to PhoneBook -Import contacts from PhoneBook to PC -Export contacts from PhoneBook to S8500 -Import contacts from S8500 to PhoneBook -Export contacts from PhoneBook to PC -Import SMS from PC to S8500 -Export SMS from S8500 to PhoneBook -Export SMS from PhoneBook to PC -Import contacts from PC to PhoneBook -Export contacts from PhoneBook to PC -Import contacts from PC to S8500 -Export contacts from PC to S8500 -Export contacts from S8500 to PC -Import contacts from PC to S8500 -Export SMS from S8500 to PC -Import SMS from PC to S8500 -Export SMS from S8500 to PC -Import contacts from PC to S8500 -Export SMS from S8500 to PC -Import contacts from PC to PhoneBook to PC -Import contacts from PhoneBook to PC -Import contacts from PhoneBook to PC -Import contacts from PhoneBook to S8500 -Export contacts from PhoneBook to PC -Import contacts from PhoneBook to S8500 -Export contacts from S8500 to PC -Import contacts from PhoneBook to S8500 -Export contacts from PhoneBook to S8500 -Import contacts from S8500 to PC -Export contacts from PhoneBook to S8500 -Import contacts from S8500 to PC -Export contacts from S8500 to PC -Export contacts from S8500 to PC -Export contacts from S8500 to PhoneBook -Export contacts from S8500 to PC -Export contacts from S8500 to PhoneBook -Export contacts from S8500 to PC -Export contacts from S8500 to PhoneBook -Export contacts from S8500 to PC -Export contacts from S8500 to PhoneBook -Export contacts from S8500 to PC -Export contacts from S8500 to PhoneBook -Export contacts from S8500 to PC -Export contacts from S8500 to PhoneBook -Export contacts from S8500 to PC -Export contacts from S8500 to PhoneBook -Export contacts from S8500 to PC -Export contacts from S8500 to PhoneBook -Export contacts from S8500 to PC -Export contacts fr

#### VntConverter Crack + [April-2022]

Samsung Wave S8500 memo converter - VntConverter is an application for your PC that helps you convert Samsung Wave S8500 memo files into readable TXT files. you should think twice before "deleting" a app You want to delete 'Backup' from your computer and then 'Backup' disappears. If your backup apps aren't working you can always turn them off and see if that makes them work. I've had that happen to me, and it's always the apps I thought were doing the backup. I'm also reminded to never turn off apps on my Iphone. If an app is disabled it will stop working. Blackberry Q10 I bought a Blackberry Q10 to use in conjunction with my Blackberry Z10. After using it for about 2 weeks I feel that the Q10 is not the perfect phone for me. I have to turn off the auto dial feature to get on the phone to call. When I call there is no ring tone and I get no audio. For text messaging I have to stop the phone or the text message gets cut off. I also have to check the text every time to see if I received a message or not. This is the only real down side that I can see. The screen size is great. But there is not a lot of applications available for the Blackberry Q10. I have to get online to download any applications that I want. There is a feature to have some applications listed on the homescreen. But that is only a few. I now have my Z10 back. It was a total waste of money. If you want a Blackberry phone check out the Z10. I have a 4s that I use as my phone (still love that phone, may be getting another one soon) and I have a BB10 and a Z10 (never used the BB10 so I don't know what it can do). My general approach is to get rid of the apps I don't use (it's amazing how many apps I have with the one I use). But I still have a few apps on my phone that I can't get rid of: a backup app, a music app, an alarm app, and a camera app. So I guess that's about it. I'm not a huge BB fan, but if you can't use it, then the app is for you. I have a blackberry bold 9

#### What's New In?

■ The application allows you to convert Samsung Wave S8500 memo files from VNT to TXT and the other way around. ■ VntConverter enables you to convert between Windows Phone, Blackberry, Nokia, and Palm memo files without altering their content. ■ You can convert Samsung Wave S8500 memo files to TXT and vice versa without altering content. ■ You can edit the new document before saving it or transferring it to your mobile phone. 

The program offers a free trial. 

The converter is available for Windows, Blackberry, iPhone, and Windows Phone users. 

Free application trial, free updates, and free technical support. ■ Samsung Wave S8500 users can benefit from this application. ■ If you're using the Samsung Wave S8500, you can convert memos to TXT. ■ You can convert memos from both your phone and PC. ■ This software supports the free Samsung Wave S8500 file transfer mode. ■ You can also convert memos from Microsoft Word, Excel, and PowerPoint and other thirdparty files. ■ Using VntConverter is easy because you just have to choose the source and destination folders. ■ The program does not need an interface, but the conversion is not automatic. 

You can convert files from the S8500's original format to TXT and back without altering content. ■ VntConverter supports the Exchange 2010 and 2010 SP1 update. ■ The converter works on both PCs and Windows-based mobile phones. ■ You can also copy file from your mobile to your PC or vice versa. ■ The converter is available for both 32-bit and 64-bit versions of Windows. ■ The program will let you know how many files will be converted in the "Before" and "After" boxes and will inform you about the result after conversion. ■ The program will convert any size and type of file. ■ The converter is compatible with Samsung Wave S8500, Wave Z750, Wave II, and Wave Y500 devices. ■ The converter has a small footprint. ■ The program works with the file transfer mode. ■ You can convert memos to TXT without altering content. ■ The converter does not keep an interface. ■ The converter converts files from S8500's original format to TXT and vice versa. ■ You can transfer files from your mobile to PC or vice versa. ■ You can copy any size of file. ■ The converter is compatible with both 32-bit and 64-bit Windows. ■ The converter supports the Microsoft Wave S8500 file transfer mode. ■ VntConverter can also convert files from Microsoft Word, Excel, and PowerPoint and other third-party formats. ■ You can also copy a file from a mobile phone to PC or vice versa

#### **System Requirements:**

https://halfin.ru/wp-content/uploads/2022/06/Okdo Pdf to Gif Tiff Ico Converter.pdf

https://tazeleblebial.com/wp-content/uploads/2022/06/wanindy.pdf

https://timesnest.com/wp-content/uploads/2022/06/Eastsea Html to Image Converter.pdf

https://hiking-tenerife.com/wp-content/uploads/2022/06/showcase.pdf

https://jobbadigitalt.se/wp-content/uploads/2022/06/cMonex.pdf

https://jacobeachcostarica.net/wp-content/uploads/2022/06/glenovye.pdf

http://homeprosinsulation.com/wp-content/uploads/2022/06/Evergreen.pdf

https://www.janevmcgill.com/wp-content/uploads/2022/06/MATLAB Compiler Runtime.pdf

http://www.uniupa.it/wp-content/uploads/2022/06/Eclipse IDE for ActionScript3.pdf

https://www.onk-group.com/wp-content/uploads/2022/06/R128Gain.pdf